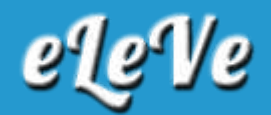

## **Conversión de CUIL en CUIT**

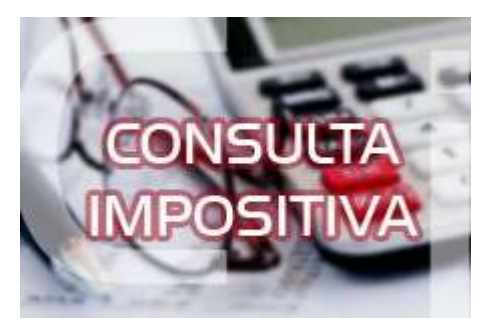

**¿Cómo tramita el CUIT una persona que tiene CUIL?**

Primero debe tramitar la Clave fiscal a través de la App de AFIP. Una vez obtenida la clave debe ingresar en la página web de AFIP a la opción Inscripción Digital, el sistema solicitará que ingrese el DNI y el sexo. Luego deberá ingresar la clave fiscal. A continuación deberá adjuntar foto del DNI y una selfi del contribuyente, indicar un mail de contacto, el cual deberá validar y un teléfono celular, indicando la compañía y el domicilio. Si el domicilio fiscal coincide con el del DNI, no debe adjuntar ninguna constancia del mismo. De esta manera, podrá tramitar el CUIT.